# **USOSWEB - OŚWIADCZENIE O DOCHODACH "krok po kroku"**

#### **WSTĘP – LOGOWANIE**

Aby złożyć wniosek o stypendium socjalne oraz oświadczenie o dochodach, należy zalogować się do aplikacji USOSweb, dostępnej pod adresem [https://usosweb.uwm.edu.pl](https://usosweb.uwm.edu.pl/)

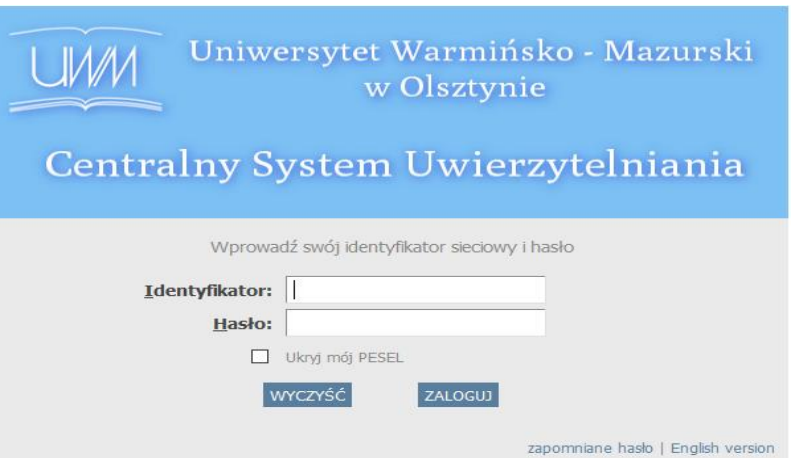

# **WSTĘP – MENU USOSweb**

Po zalogowaniu należy przejść do zakładki **Dla wszystkich**, a następnie kliknąć sekcję **Wnioski**

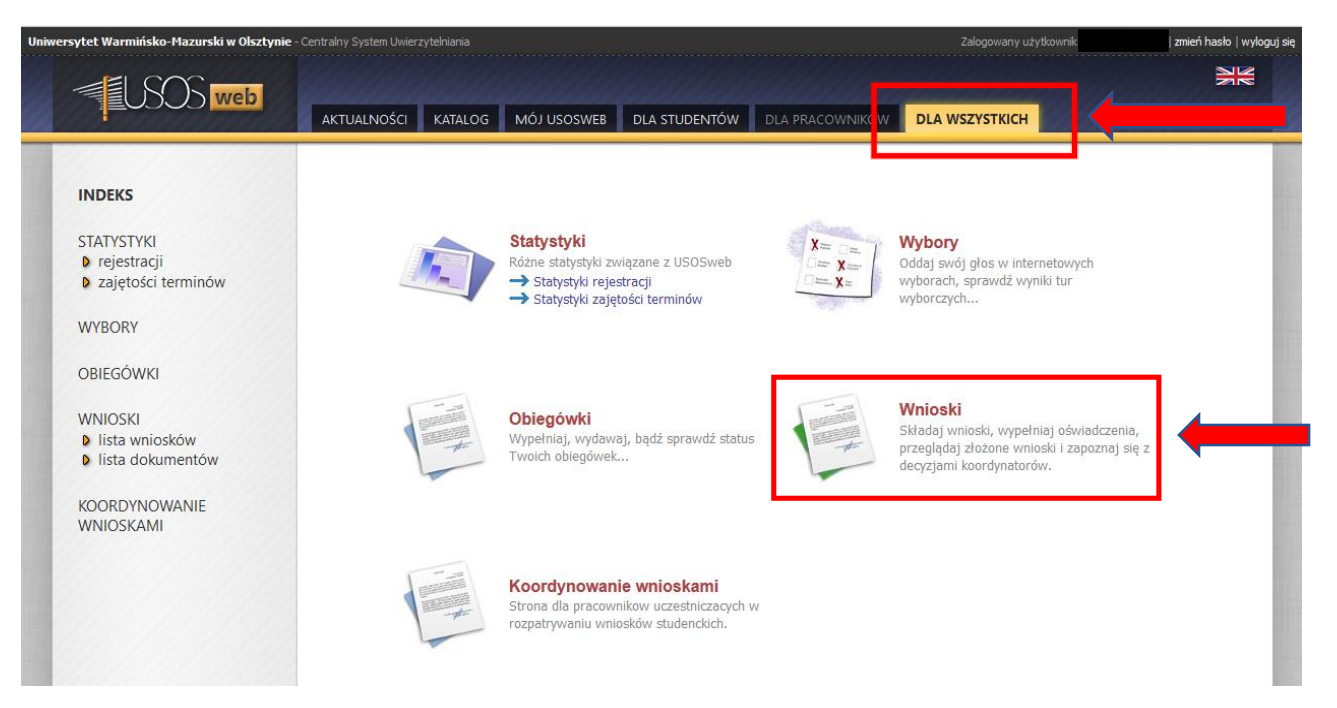

Na stronie z wnioskami należy wybrać **Oświadczenie o dochodach 2017**

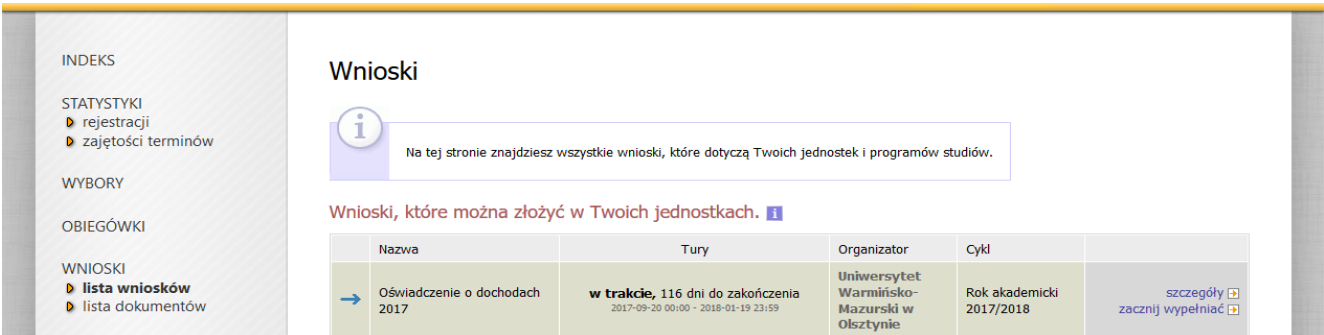

Aby rozpocząć wypełnianie oświadczenia, należy użyć przycisku

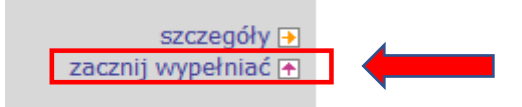

Oświadczenie o dochodach wypełnia się wyłącznie raz w danym roku akademickim. W przypadku zmian w składzie rodziny lub dochodzie, składa się **Wniosek o ponowne przeliczenie dochodu** (wersja papierowa)

#### **NAWIGACJA STRONY**

Na każdej stronie Oświadczenia znajduje się link, który przenosi do pierwszej strony dokumentu

⊮ wróć do pierwszej strony wniosku

Na stronie dostępne są również przyciski, dzięki którym łatwiej jest poruszać się po oświadczeniu:

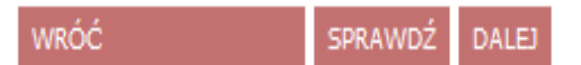

- **WRÓĆ**  przenosi na poprzednią stronę
- **SPRAWDŹ**  weryfikuje poprawność wprowadzonych danych
- **DALEJ**  przenosi na kolejną stronę

#### **EKRAN 1 – SKŁAD RODZINY**

W tym miejscu wskazuje się **członków rodziny** wchodzących w skład gospodarstwa domowego Wnioskodawcy

W infoboksie podano linki do ustaw i innych aktów prawnych regulujących zasady zaliczania konkretnych osób do składu rodziny oraz obliczania dochodu w rodzinie

WYSOKOŚĆ DOCHODU NA OSOBĘ W RODZINIE STUDENTA OBLICZA SIĘ NA PODSTAWIE PONIŻSZYCH REGULACJI PRAWNYCH:

#### Ustawy:

- · Ustawa z dnia 27 lipca 2005 r. Prawo o szkolnictwie wyższym (tekst ujednolicony)
- · Ustawa z dnia 28 listopada 2003 r. o świadczeniach rodzinnych
- · Ustawa z dnia 24 marca 2004 r. o pomocy społecznej
- · Ustawa z dnia 26 lipca 1991 r. o podatku dochodowym od osób fizycznych
- · Ustawa z dnia 27 sierpnia 1997 r. o rehabilitacji zawodowej i społecznej oraz o zatrudnianiu osób niepełnosprawnych

#### Rozporzadzenia:

· Rozporzadzenie Ministra Pracy i Polityki Społecznej z dnia 3 stycznia 2013 r. w sprawie sposobu i trybu postepowania w sprawach o świadczenia rodzinne

#### Ohwieszczenia:

· Obwieszczenie w sprawie wysokości przeciętnego dochodu z pracy w indywidualnych gospodarstwach rolnych z 1 ha przeliczeniowego w 2014 r.

#### Zarządzenia (wewnętrzne akty uczelni):

· Zarządzenie Nr 61/2014 Rektora Uniwersytetu Warmińsko-Mazurskiego w Olsztynie z dnia 22 września 2014 roku w sprawie Regulaminu ustalania wysokości, przyznawania i wypłacania świadczeń pomocy materialnej dla studentów Uniwersytetu Warmińsko-Mazurskiego w Olsztynie

#### Obowiązujące tabele kursów walut:

- · NBP Tabela A kursów walut
- · NBP Tabela B kursów walut
- · NBP Tabela C kursów walut

# **EKRAN 1 – DODAWANIE OSÓB**

W celu dodania poszczególnych członków rodziny należy kliknąć symbol **zielonego koszyczka** lub podlinkowane słowo **dodaj**

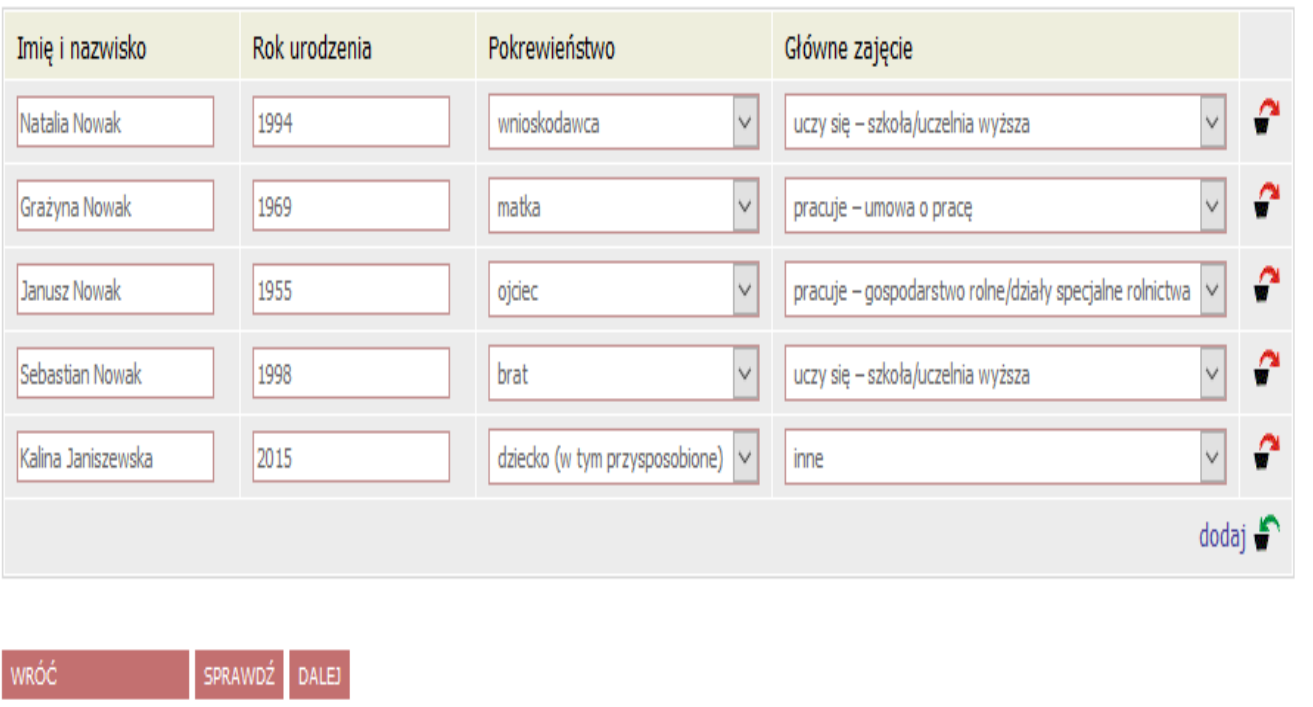

#### **Skład rodziny ustala się na dzień składania wniosku**

W kolumnie **Pokrewieństwo** określa się relację, w jakiej dana osoba pozostaje z Wnioskodawcą

W kolumnie **Główne zajęcia** należy wskazać, czym aktualnie zajmują się członkowie rodziny

### **EKRAN 2 – RODZAJE DOCHODÓW**

W poniższej tabeli należy zaznaczyć **TAK** lub **NIE** w odniesieniu do osiąganych dochodów poszczególnych członków rodziny

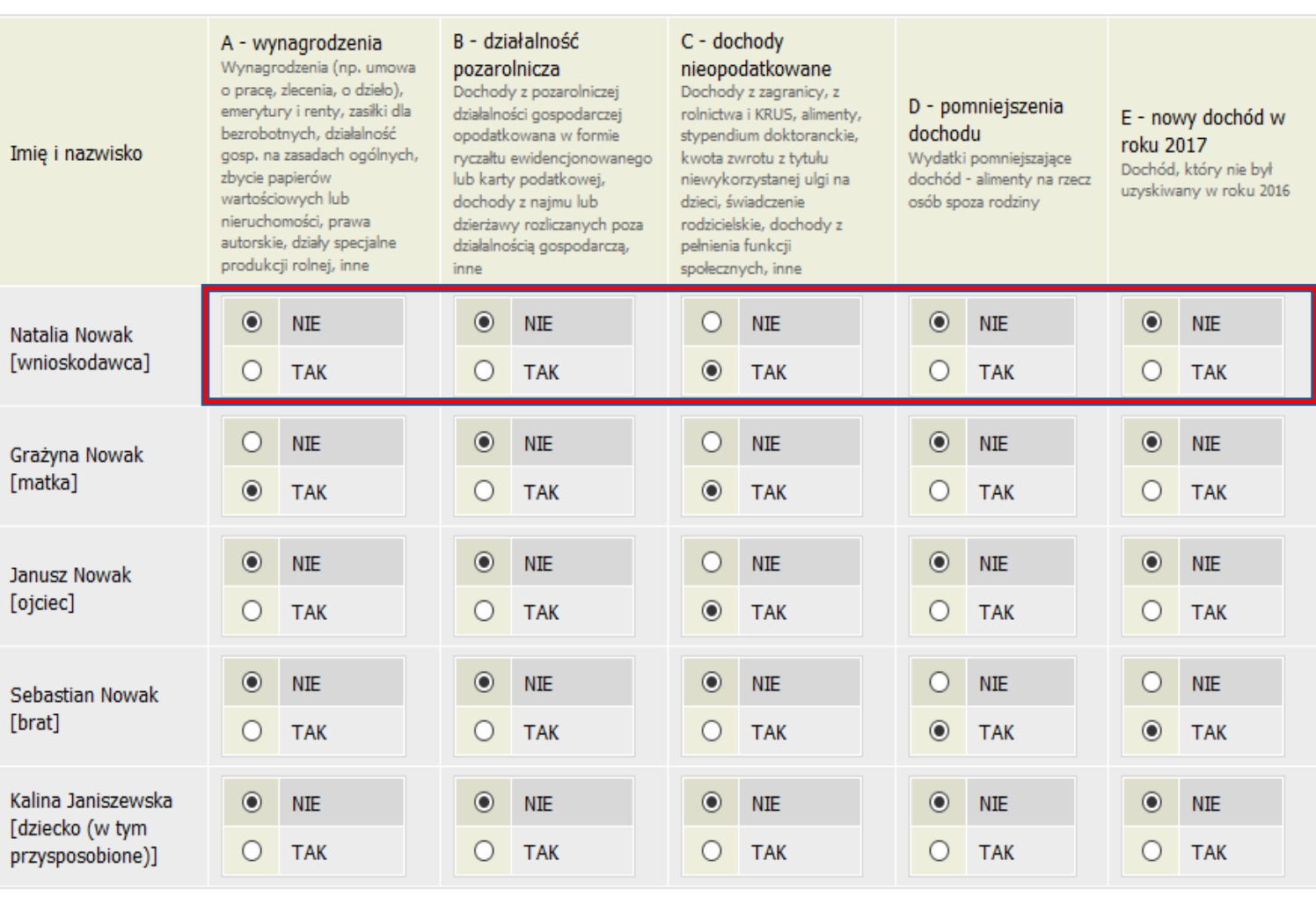

#### Dochody w rodzinie - zaznaczanie dochodów

WRÓĆ SPRAWDŹ DALEJ

Każdy rodzaj dochodu ma przypisany odrębny ekran. Tyle wyświetli się ekranów z dochodami, ile razy TAK zaznaczono na Ekranie 2

Jeżeli w Oświadczeniu pojawia się jakiś ekran, który nie dotyczy dochodów danego członka rodziny, bądź przeciwnie – brakuje jakiegoś ekranu, należy wrócić do Ekranu 2 i sprawdzić oznaczenia w tabeli

### **EKRAN 3A – DOCHODY OGÓLNE**

W tym ekranie muszą znaleźć się dochody z umów o pracę, zlecenie, o dzieło, emerytur i rent, zasiłków dla bezrobotnych, zasiłków chorobowych, działalności gospodarczej opodatkowanej na zasadach ogólnych oraz inne dochody opodatkowane na zasadach ogólnych

Wypełniając poniższy ekran należy bazować na danych zawartych na zaświadczeniu z Urzędu Skarbowego o wysokości osiągniętego dochodu oraz na zaświadczeniu wydanym przez organ emerytalno-rentowy lub zakład pracy o wysokości odprowadzonej, pełnej 9% składki zdrowotnej

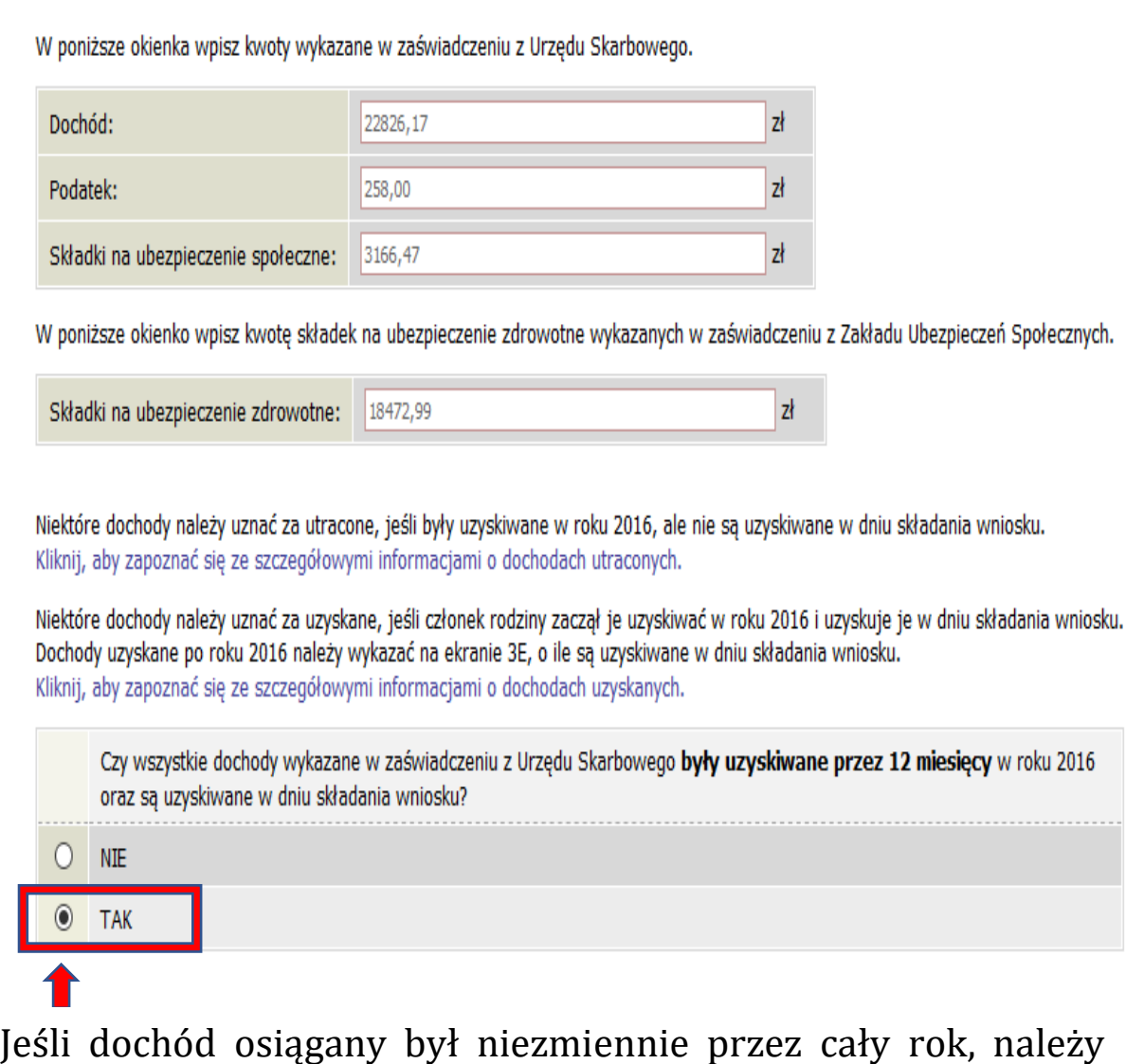

zaznaczyć **TAK** w powyższym polu

#### **ERKRAN 3A - UWAGA NA DOCHODY OSIĄGANE PRZEZ CZĘŚĆ ROKU!**

Jeśli dochody wykazane na zaświadczeniu z Urzędu Skarbowego **nie były osiągane przez 12 miesięcy, a jedynie przez część roku bazowego**, należy:

- wybrać ze słownika właściwe źródło dochodu, wpisać jego wysokość oraz wysokość poszczególnych składek (społecznej; zdrowotnej) i podatku;
- wybrać datę początkową i datę końcową osiągania dochodu;
- zaznaczyć, czy w roku bieżącym wymieniony dochód jest nadal osiągany, czy nie

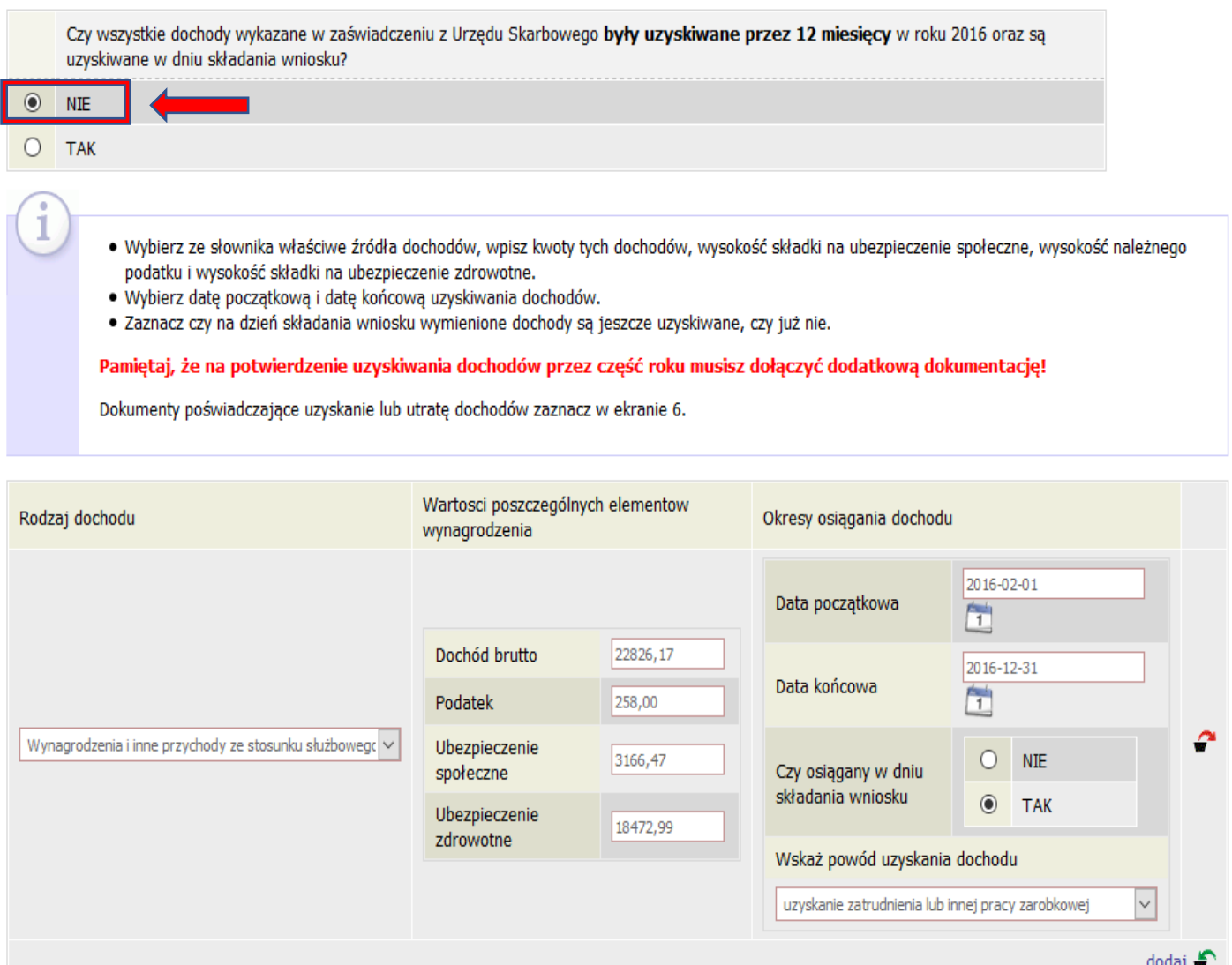

### **EKRAN 3A - UTRATA I UZYSKANIE DOCHODU W ROKU BAZOWYM**

W sytuacji, gdy dochód z jakiegoś źródła uwzględnionego w zaświadczeniu z Urzędu Skarbowego:

**nie jest już uzyskiwany**

LUB

 **był uzyskiwany tylko przez część roku bazowego i jest nadal uzyskiwany**

należy kliknąć symbol **zielonego koszyczka** lub link **dodaj** i wpisać właściwe dane w poniższe pola:

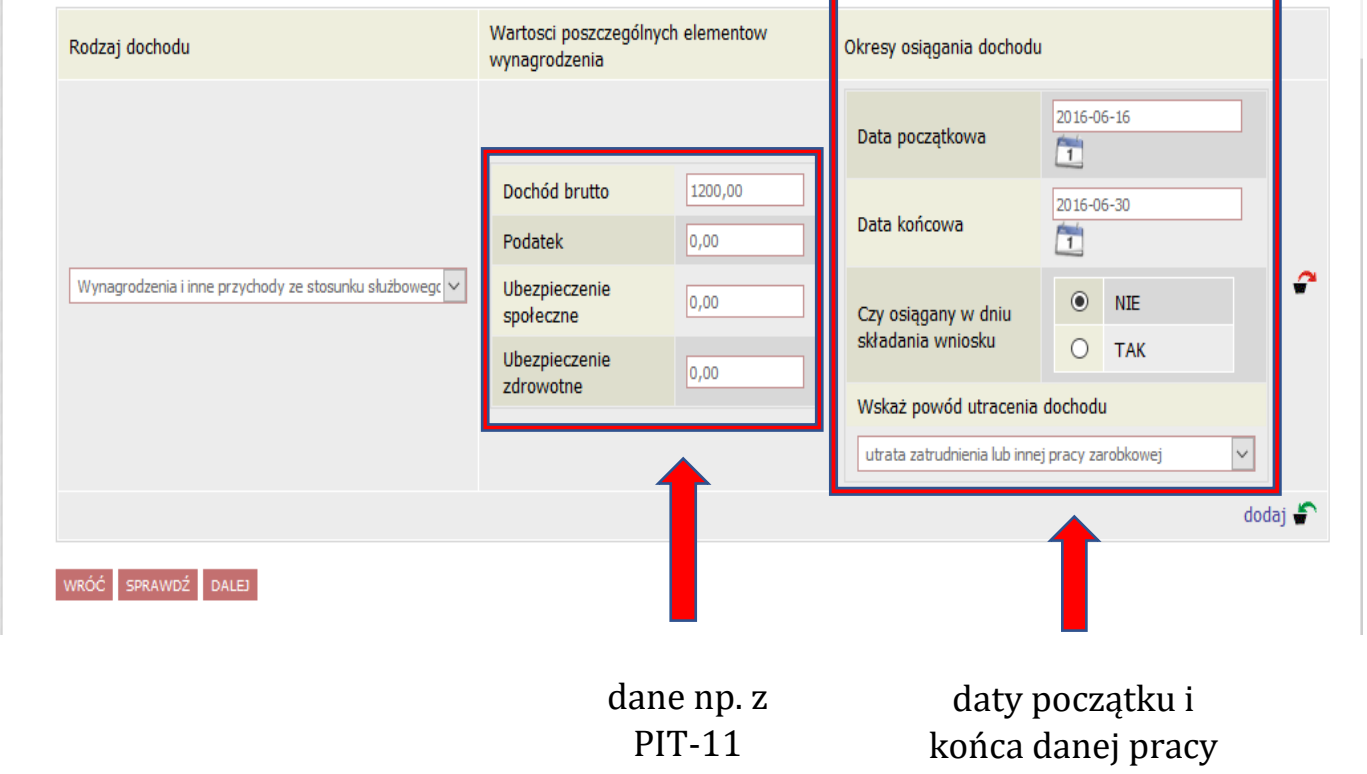

O tym, czy Oświadczenie potraktuje dochód za utracony, czy uzyskany, decyduje zaznaczenie pola po prawej stronie dodawanej tabelki. Kliknięcie **NIE** spowoduje pojawienie się pola, w którym należy wybrać powód utraty dochodu

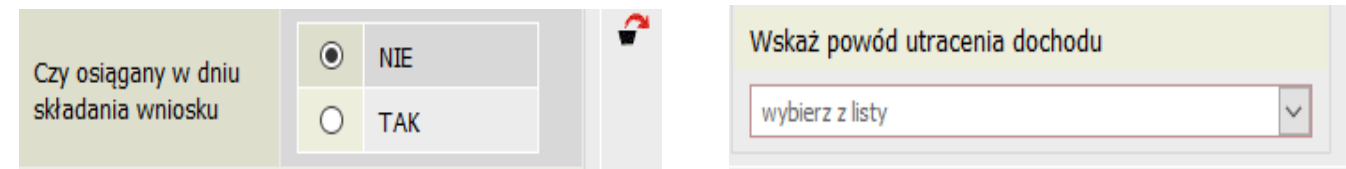

### **EKRAN 3B – RYCZAŁT/KARTA PODATKOWA**

Dochód z tego tytułu **nie jest już ustalany w oparciu o oświadczenie**, lecz w oparciu o odpowiednie **dane z zaświadczenia z urzędu skarbowego**.

Ustalając dochód z działalności podlegającej opodatkowaniu na podstawie przepisów o zryczałtowanym podatku dochodowym od niektórych przychodów osiąganych przez osoby fizyczne w roku kalendarzowym poprzedzającym okres, na jaki ustalane jest prawo do przyznania stypendium, przyjmuje się dochód miesięczny w wysokości 1/12 dochodu ogłaszanego corocznie, w drodze obwieszczenia ministra właściwego do spraw rodziny w Dzienniku Urzędowym Rzeczypospolitej Polskiej "Monitor Polski" – patrz: Obwieszczenie Ministra Rodziny, Pracy i Polityki Społecznej z dnia 27 lipca 2017 r. (M.P.2017.766)

Do wniosku dołącza się odpowiednio **zaświadczenie naczelnika urzędu skarbowego**, dotyczące członków rodziny rozliczających się na podstawie przepisów o zryczałtowanym podatku dochodowym od niektórych przychodów osiąganych przez osoby fizyczne, zawierające informacje odpowiednio o: **formie opłacanego podatku, wysokości przychodu, stawce podatku oraz wysokości opłaconego podatku** –

w roku kalendarzowym poprzedzającym rok akademicki, w którym jest ustalane prawo do stypendium socjalnego (tj.: w 2016)

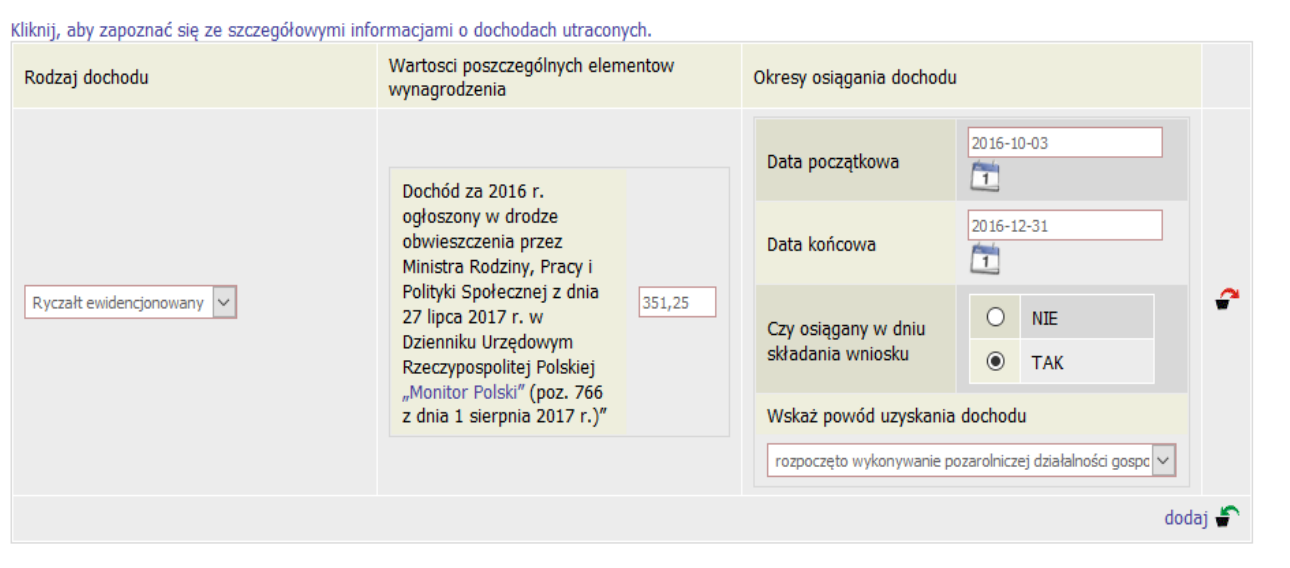

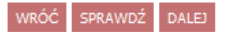

#### **EKRAN 3C – DOCHODY NIEOPODATKOWANE**

#### **GOSPODARSTWO ROLNE**

Aby dochód z gospodarstwa był brany pod uwagę, musi ono mieć **przynajmniej 1 ha fizyczny lub przynajmniej 1 ha przeliczeniowy**

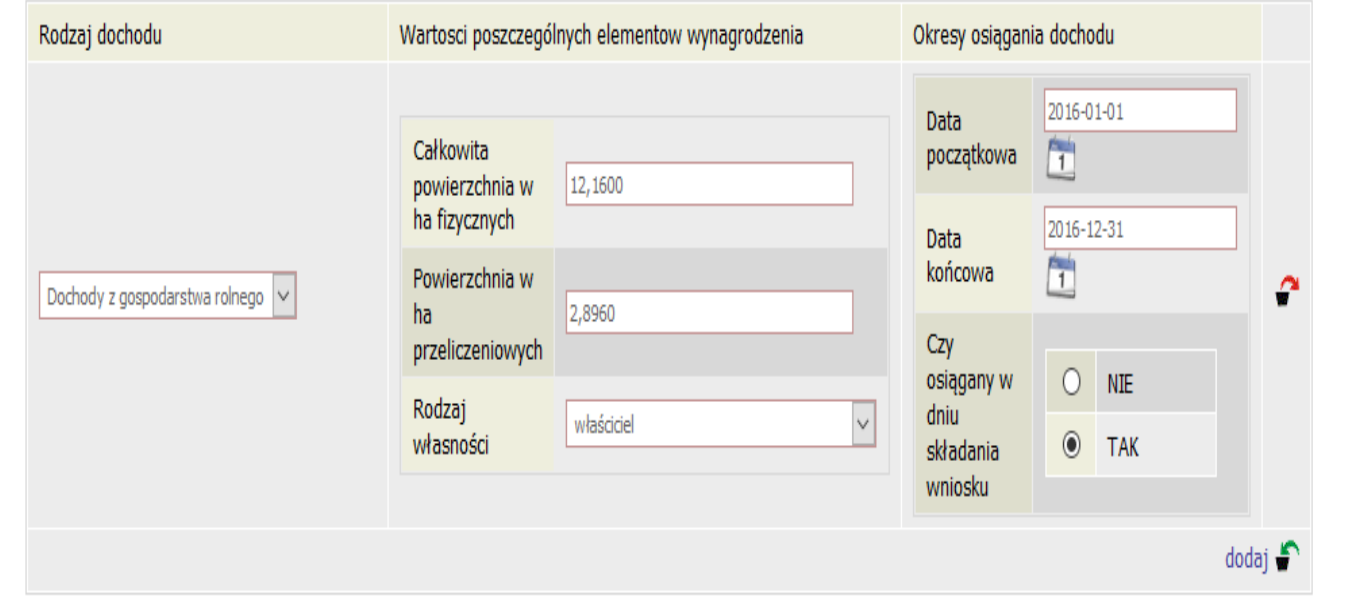

Jeśli którykolwiek z członków rodziny otrzymał w roku bazowym **zasiłek chorobowy** (dotyczy rolników), jego wysokość należy uwzględnić w Oświadczeniu

#### Inne dochody z rolnictwa:

Wskaż inne dochody z rolnictwa osiągniete przez członka rodziny w 2016 r. Do dochodu rodziny wliczają się m.in. zasiłki chorobowe z KRUS, Jeżeli członek rodziny posiada gospodarstwo rolne za granicą wskaż wysokość dochodu osiągniętego z tego tytułu.

Inne dochody z rolnictwa wliczane do dochodu rodziny

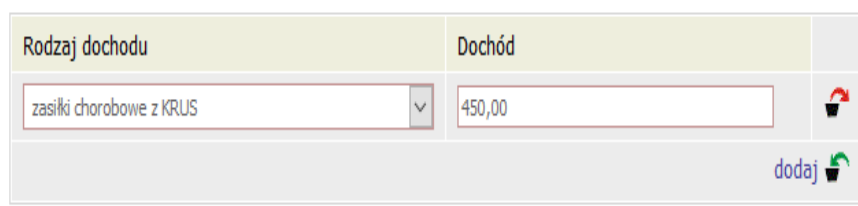

# **ULGA NA DZIECI**

Kwotę zwrotu z tytułu niewykorzystanej ulgi na dzieci (art. 27f ust. 8-10 ustawy o podatku dochodowym od osób fizycznych), należy najpierw **odjąć od dochodu wykazanego na zaświadczeniu z Urzędu Skarbowego, a następnie** uwzględnić ją jako **dochód nieopodatkowany** w ekranie 3C

W przypadku, gdy **rodzice rozliczają się razem** i kwota ulgi wykazana jest na zaświadczeniu obojga, należy najpierw tę kwotę **odjąć zarówno od dochodu ojca, jak i matki**, a następnie wykazać ją jako dochód nieopodatkowany wyłącznie u jednego z nich!

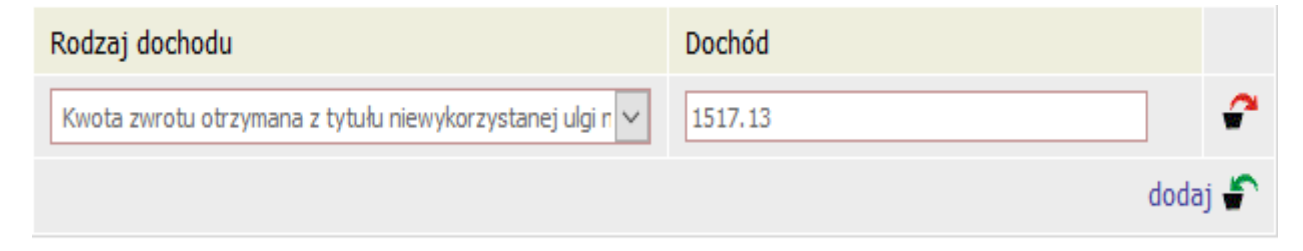

#### **ALIMENTY**

W sytuacji, gdy którykolwiek z członków rodziny otrzymuje alimenty, należy w poniższym polu wpisać ich **MIESIĘCZNĄ** wysokość oraz okres osiągania dochodu

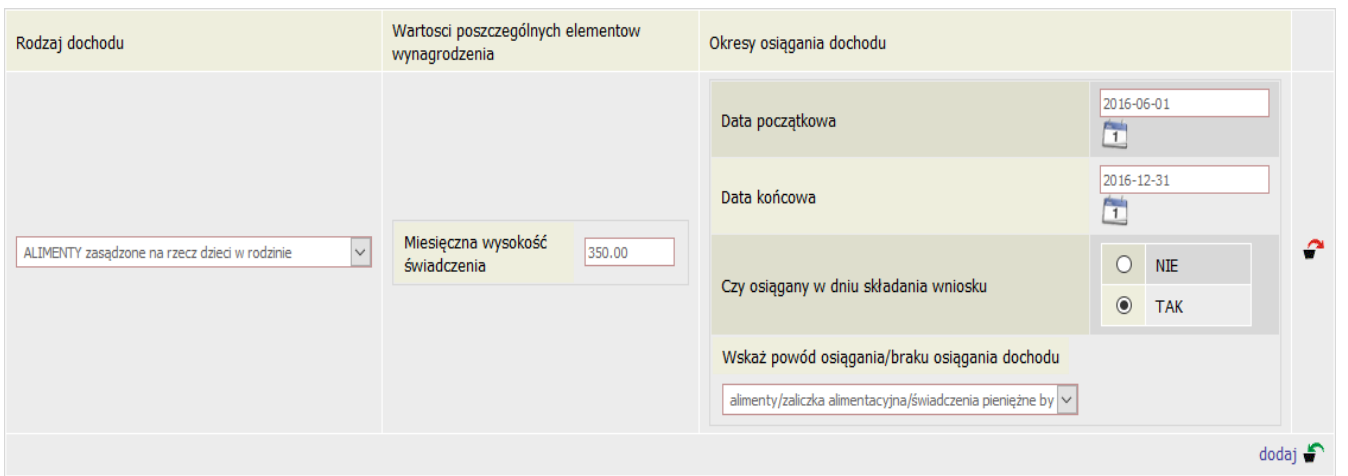

W przypadku jednak, gdy to członek rodziny **płaci alimenty na osobę spoza rodziny**, skorzystać może z pomniejszenia dochodu (EKRAN 3D)

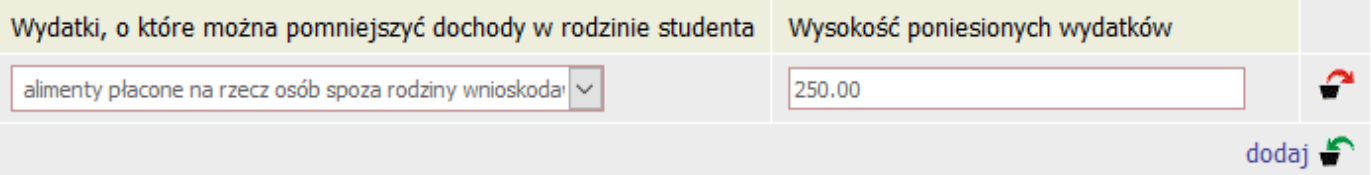

### **EKRAN 3E – UZYSKANIE DOCHODU**

W sytuacji, gdy Wnioskodawca lub członek rodziny podjął pracę po roku bazowym, czyli między 1 stycznia 2017 roku a dniem składania wniosku, w Ekranie 2 w kolumnie E należy zaznaczyć TAK, aby pojawiła się strona z poniższą tabelą:

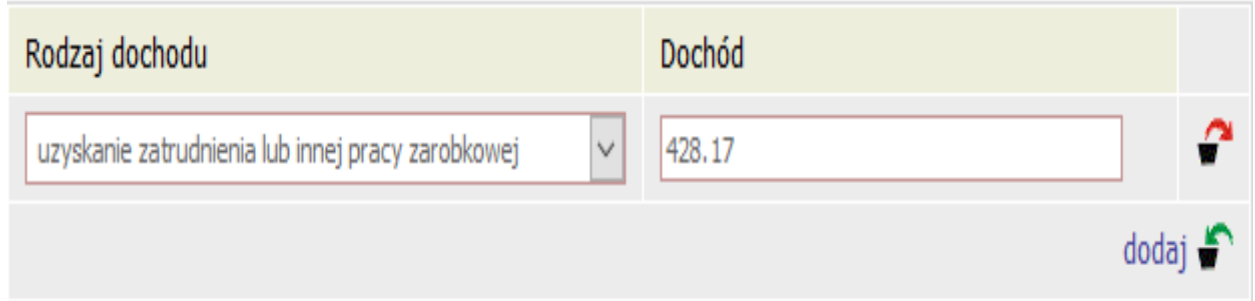

Tu należy wpisać wysokość netto dochodu osiągniętego **za miesiąc następujący po miesiącu, w którym nastąpiło uzyskanie dochodu**

Przykład: Jeśli członek rodziny zawarł umowę zlecenia w lutym, to należy wpisać́dochód za marzec (bez względu na to kiedy został wypłacony)

Katalog dochodów uzyskanych (tak samo jak i utraconych) jest zamknięty. Zanim więc wpiszesz jakieś kwoty, upewnij się w infoboksie, że dochód ten rzeczywiście znajduje się w katalogu

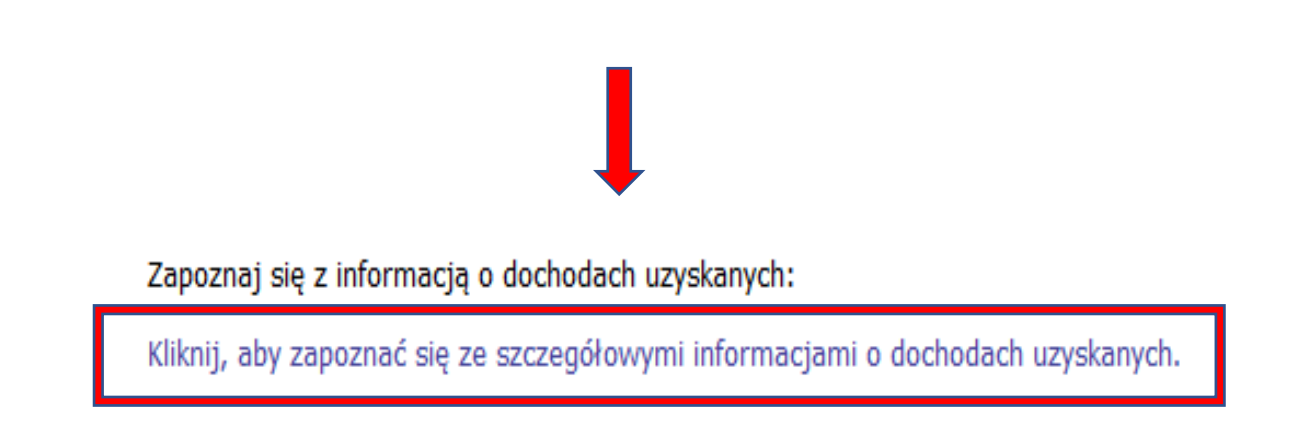

#### **EKRAN 6 - ZAŁĄCZNIKI**

Na tym ekranie należy wskazać załączniki do Oświadczenia, czyli wszystkie dokumenty potwierdzające sytuację materialną Wnioskodawcy i jego rodziny

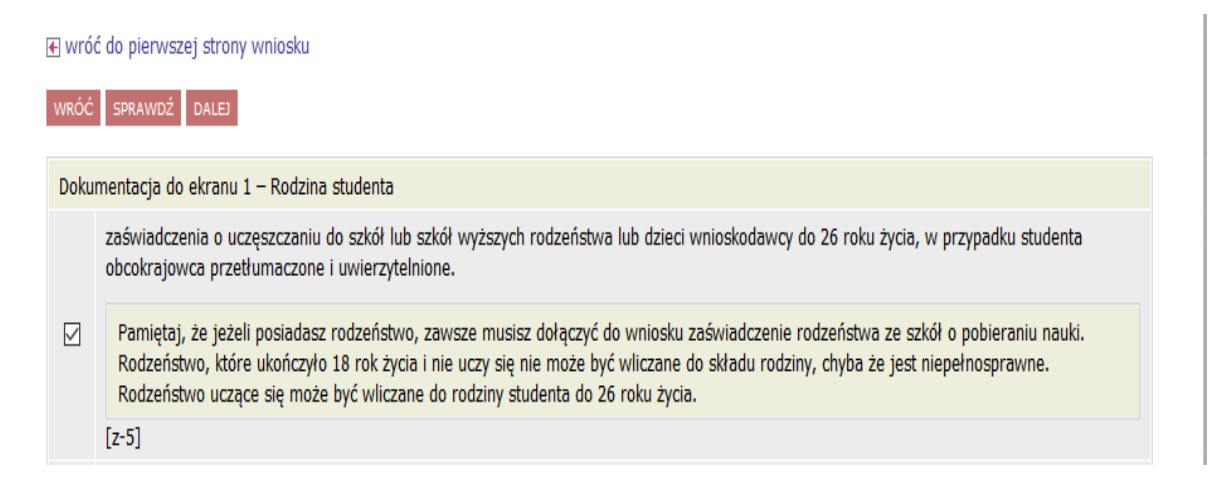

### **EKRAN 7 – PODSUMOWANIE**

W tym miejscu znajduje się **podsumowanie wszystkich wprowadzonych dochodów**

Jeśli okaże się, że gdzieś jest błąd, należy kliknąć

 link **wróć do pierwszej strony wniosku** i skorygować błędnie wprowadzone dane

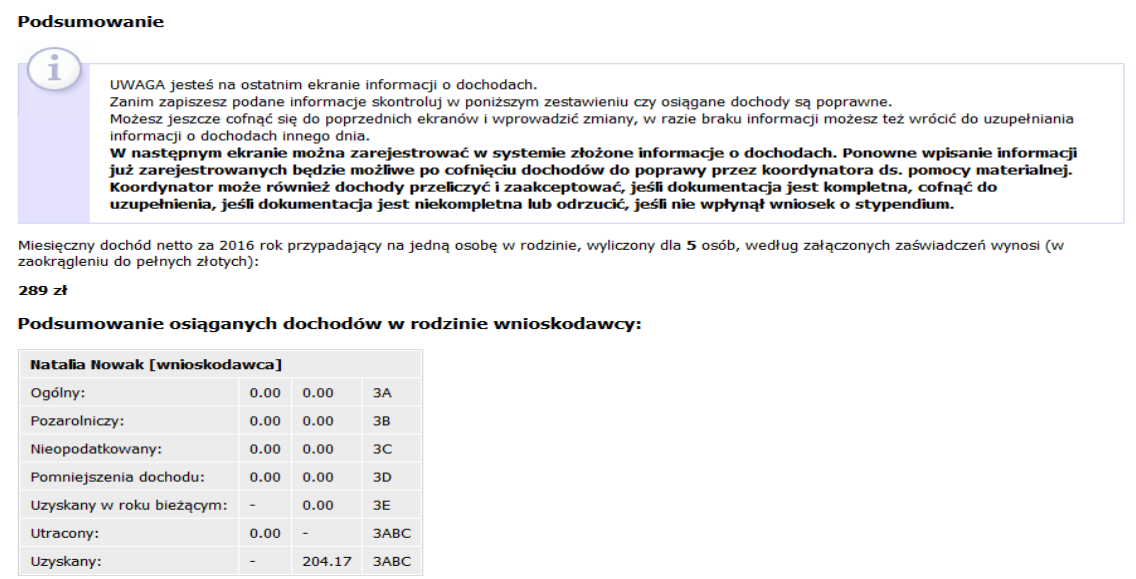

### **EKRAN 8 – ZATWIERDZANIE OŚWIADCZENIA**

Podgląd Oświadczenia PDF można ściągnąć, klikając w poniższy link:

zobacz podgląd wniosku [+]

Teraz jest też czas, aby zweryfikować poprawność danych. Na Oświadczeniu będzie widniał znak wodny "niezatwierdzone". Jeśli wszystkie dane są poprawnie wprowadzone, należy złożyć Oświadczenie, klikając przycisk **Zarejestruj**

#### Pamietaj!

Rejestrując wniosek w systemie oświadczasz, że jesteś świadom odpowiedzialności wynikającej z pisemnego poświadczenia nieprawdy.

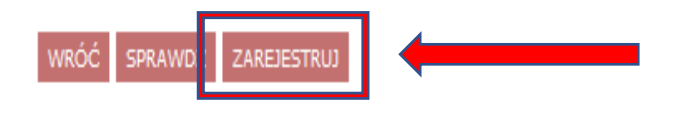

Dopiero **po zarejestrowaniu** Oświadczenia o dochodach możliwe jest złożenie WNIOSKU o stypendium socjalne

**Wypełnienie wniosku w systemie USOSweb nie jest jednoznaczne z jego złożeniem**. Wydrukowany i podpisany wniosek o przyznanie świadczeń pomocy materialnej wraz z wymaganymi dokumentami należy złożyć w terminie do 10 października 2017 roku